# Stimate client,

Dacă ai optat pentru tokenul electronic CEB-mTOKEN, te rugăm să urmezi pașii de mai jos în procesul de activare a profilului tău de utilizator în aplicația de Internet Banking Credit Europe Net.

### **Atenție, vei avea nevoie de:**

- *• conexiune la internet fie pe telefonul mobil, fie pe desktop, pentru accesarea din browser a serviciului de internet banking Credit Europe Net.*
- *• acces la adresa de e-mail declarată în relația cu banca.*
- *• acces la mesajele SMS primite pe numărul de telefon declarat în relația cu banca.*
- *• acces la aplicația CEB-mTOKEN instalată pe telefonul tău mobil.*
- *• vechiul dispozitiv TOKEN pe care îl foloseai anterior la conectare*

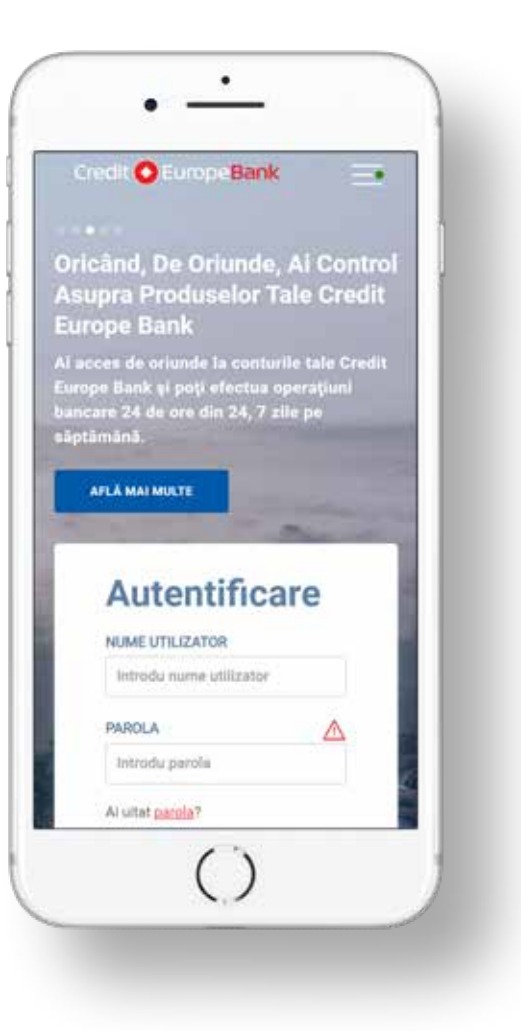

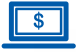

#### Pasul 1 (în browser)

· Esti client CEBNet si foloseai vechea versiune? Utilizează parola pe care o foloseai în vechea versiune a aplicatiei.

 $\wedge$ 

## **Autentificare**

#### **NUME UTILIZATOR**

Introdu nume utilizator

#### PAROLA

1. Esti client CEBNet si foloseal vechea interfata? Utilizează parola pe care o foloseai în vechea versiune a aplicatiei

2. Esti client nou CEBNet si este prima logare? Utilizează parola temporară primită prin SMS

3. Nu esti la prima logare la CEBNet? Utilizează parola pe care ai setat-o pentru CEBNet

#### NU utiliza AICI codul generat de token.

CreditEuropeNet Suport 24/7: 0801 004 444 sau 0750 202 000.

Introdu parola

Ai uitat parola?

**CONECTARE** 

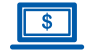

#### Pasul 2 (în browser)

· Dacă ai optat pentru tokenul electronic CEB-mTOKEN, atunci apasă butonul Continuă.

### **Bine ai venit!**

Noua aplicatie de Internet Banking Credit Europe Net vine la pachet cu un nou token electronic - CEB-mTOKEN.

Urmează pas cu pas instrucțiunile pentru instalarea și activarea aplicației CEB-mTOKEN pe dispozitivul tău smart.

Aplicația CEB-mTOKEN este disponibilă pentru dispozitive smart cu sistem de operare Android sau iOS.

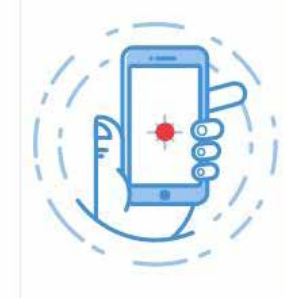

 $\bigcap$  2 3

**ANULEAZĂ** 

**CONTINUĂ** 

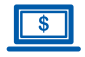

### **Pasul 3 (în browser)**

• Introdu codul PIN folosit în vechea interfață și codul generat de vechiul tău token fizic.

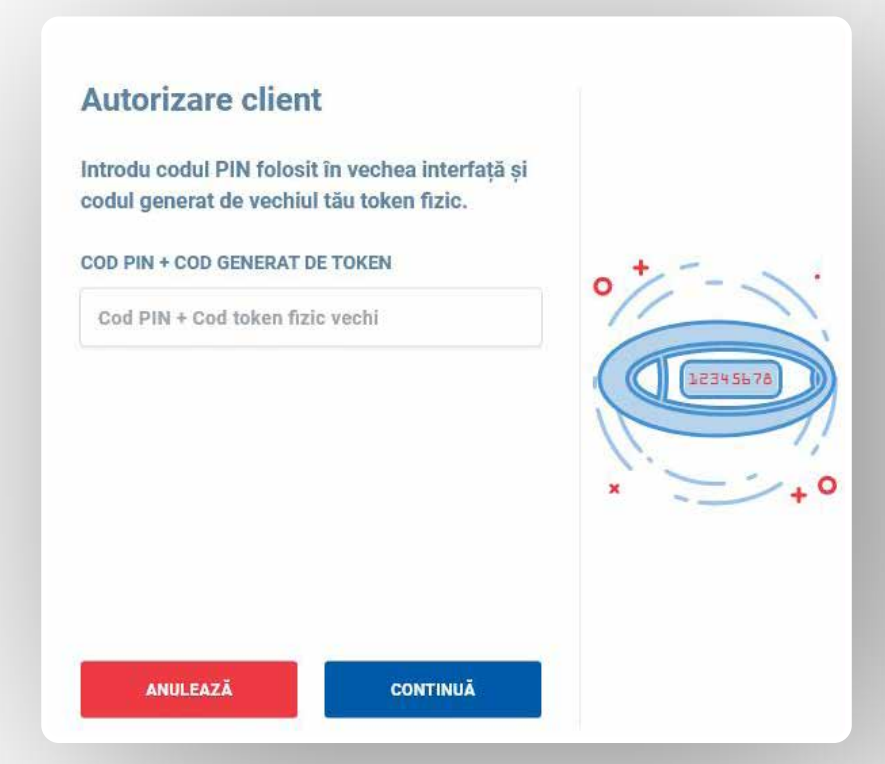

#### **Pasul 4 (în browser)**

• Verifică datele tale, iar dacă nu mai sunt de actualitate, actualizează-le. ATENȚIE! Banca va utiliza adresa ta de e-mail și numărul tău de telefon pentru a trimite codurile de activare a tokenului electronic CEB-mTOKEN.

#### Cu un pas mai aproape

Verifică datele tale, iar dacă nu mai sunt de actualitate, modifică-le direct în câmpurile de mai jos.

ADRESĂ E-MAIL

test@test.ro

#### **TELEFON MOBIL**

0722111222

ATENȚIE! Banca va utiliza datele de mai sus pentru a  $\wedge$ trimite codurile de activare a tokenului electronic CEB-mTOKEN și pentru comunicările ulterioare. În pașii următori, te rugăm să îți verifici email-ul și SMS-ul primite.

**CONTINUĂ** 

**ANULEAZĂ** 

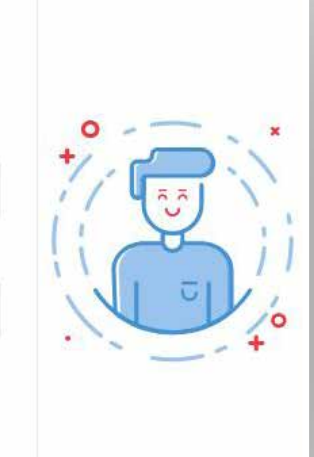

 $2 \mid 3$ 

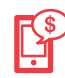

### **Pasul 5 (în aplicația mobilă CEB-mTOKEN)**

• Instalează gratuit aplicația mobilă CEB-mTOKEN. Banca îți va trimite două coduri de autentificare: prin e-mail și prin SMS (catre adresa de e-mail si numarul de telefon declarate in relatia cu banca)

### **Pasul 6 (în aplicația mobilă CEB-mTOKEN)**

• Pentru activarea token-ului trebuie să introduci codurile primite prin e-mail și SMS la adresa și numărul de telefon declarate de tine în relația cu banca (cele mentionate anterior la Pasul 2).

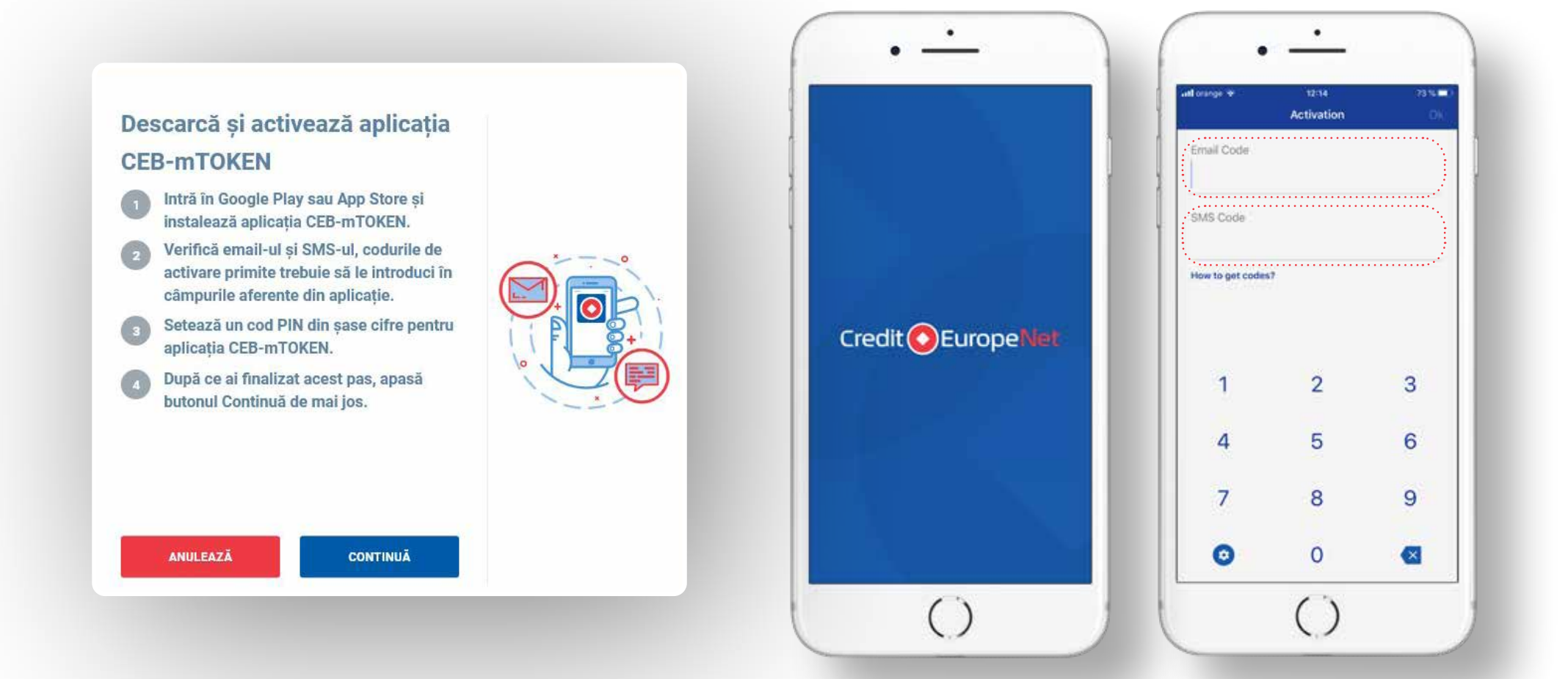

 $\mathbb{B}^*$ 

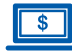

#### **Pasul 7 (în browser)**

Ești aproape gata pentru

Definește o nouă parolă cu care te vei

**Credit Europe Net!** 

**Banking Credit Europe Net.** 

REINTRODU PAROLA NOUĂ

Reintrodu parola nouă

**ANULEAZĂ** 

PAROLA NOUĂ

Parola nouă

 $\left[\left[\frac{n}{2}, \frac{n}{2} < > \frac{2}{3}, \frac{1}{2}\right]\right]$ .

• Definește o nouă parolă cu care te vei autentifica de acum în noua interfață Internet Banking Credit Europe Net.

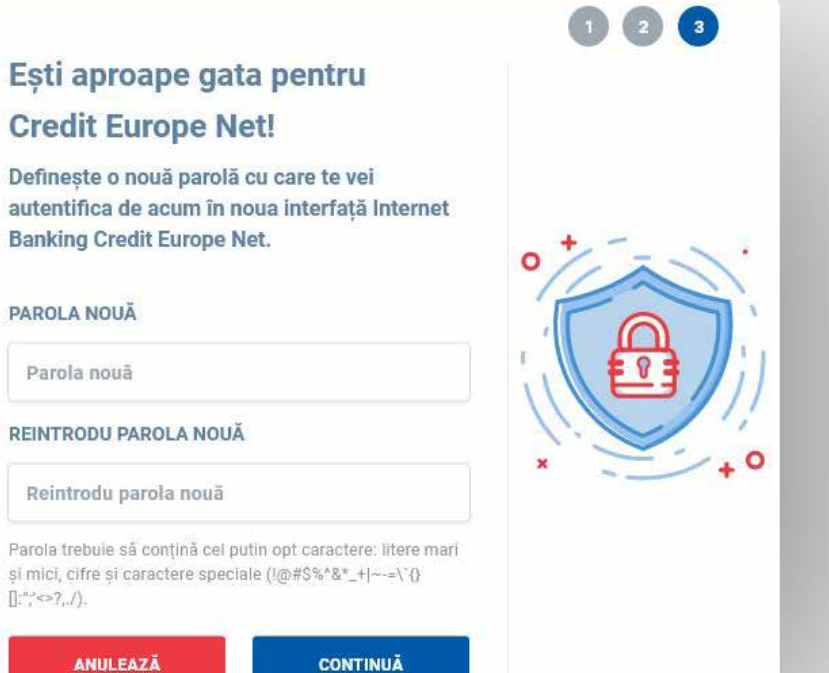

#### **Pasul 8 (în browser)**   $\vert$  s  $\vert$

• Dupa setarea parolei vei primi acest mesaj de confirmare.

### Acum ai tot ce îți trebuie!

De acum te poți autentifica oricând în noua interfață Credit Europe Net, folosind numele tău de utilizator, parola pe care tocmai ai definit-o si codul de autorizare generat de noul tău token.

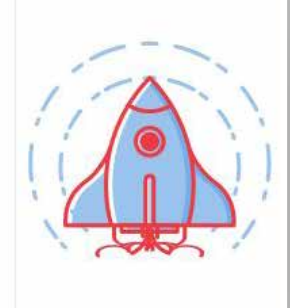

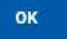